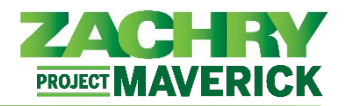

# **Instrucciones Paso-a-Paso**

## **Actualizar Información de Contacto**

### **Realizado por:** Empleado

1. Desde el panel **Yo**, navegue hasta la aplicación **Información personal** y seleccione **Información de contacto**.

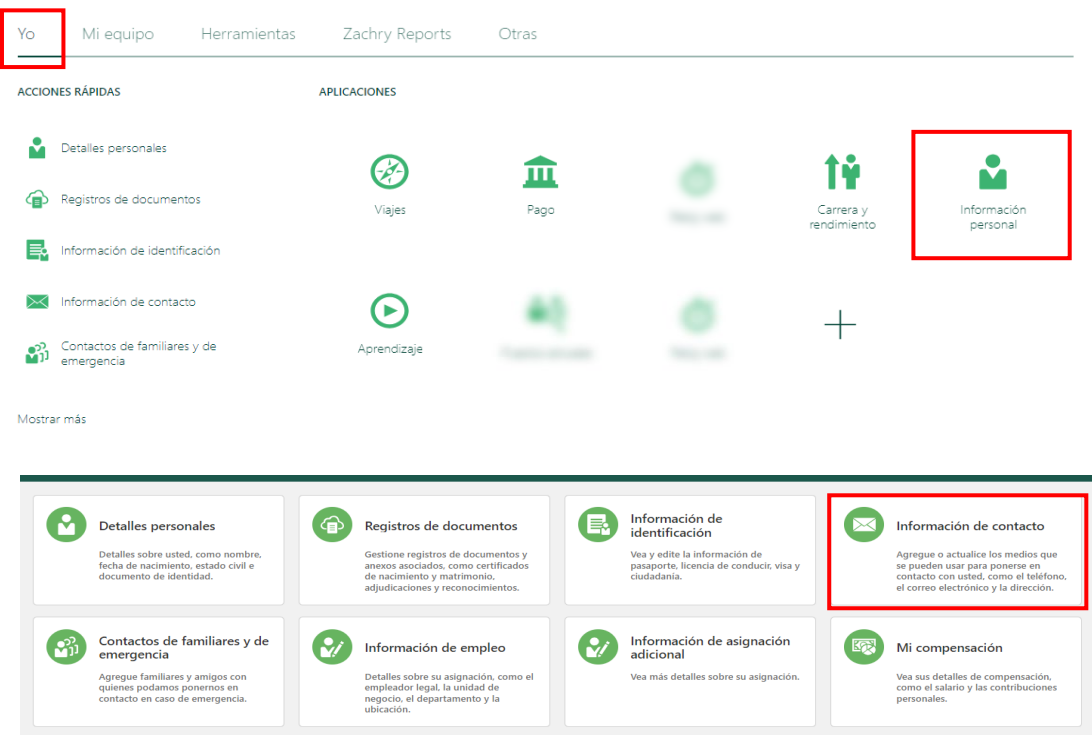

## **Actualizar Información de Contacto (Detalles del teléfono)**

2. Revise los detalles en **Comunicación**, haga clic en **+Agregar** (menú desplegable) y seleccione **Detalles del teléfono**.

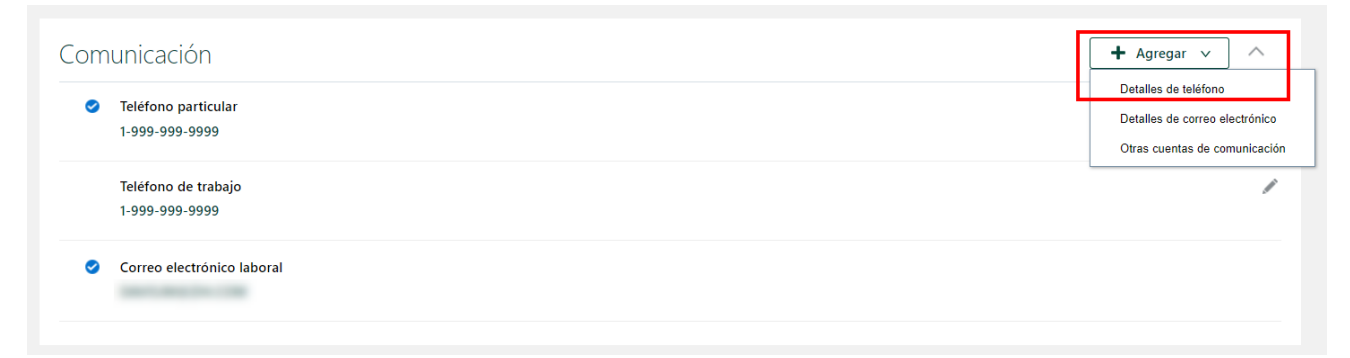

3. En la sección **Comunicación**, complete los siguientes campos obligatorios: *Tipo* (Teléfono particular, Teléfono móvil personal, Teléfono móvil del trabajo, Teléfono de trabajo), *Prefijo de área*, *Número*,

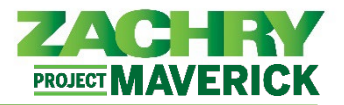

*De fecha*. Todos los demás campos son opcionales. Una vez completado, seleccione **Enviar**. Los números de teléfono actualizados se guardarán en el registro de empleado.

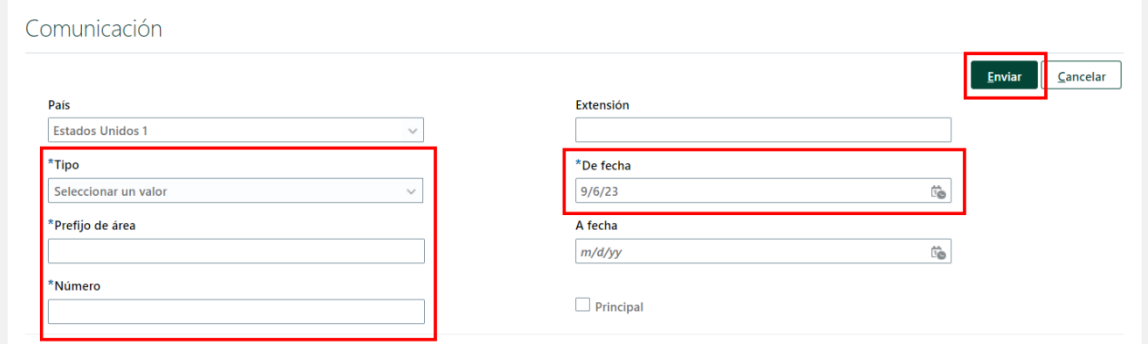

### **Actualizar Información de Contacto (Detalles de correo electrónico)**

4. Revise los detalles en **Comunicación**, haga clic en **+Agregar** (menú desplegable) y seleccione **Detalles de correo electrónico.** 

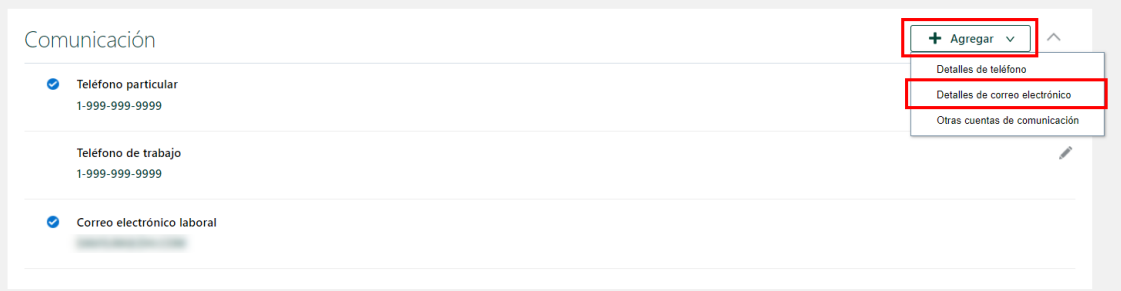

5. Complete los siguientes campos: *Tipo (Correo electrónico laboral o Correo electrónico particular, si aún no está asignado), Correo electrónico* y seleccione *Principal* si corresponde. Haga clic en **Enviar**. La dirección de correo electrónico actualizada se guarda en el registro del empleado.

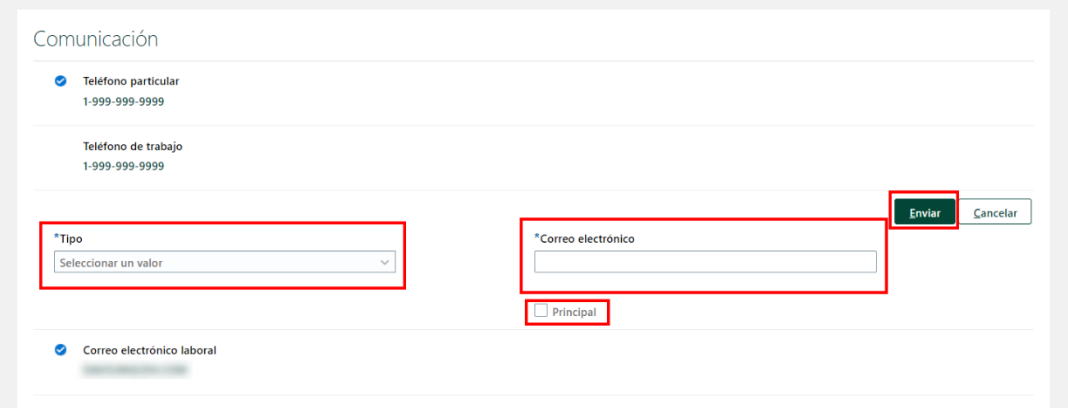

## **Actualizar Información de Contacto (Dirección)**

6. Revise los detalles en la sección **Dirección** y haga clic en **+Agregar.**

*Oracle Cloud HCM – Autoservicio del Empleado Guia de Referencia Rapida*

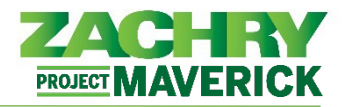

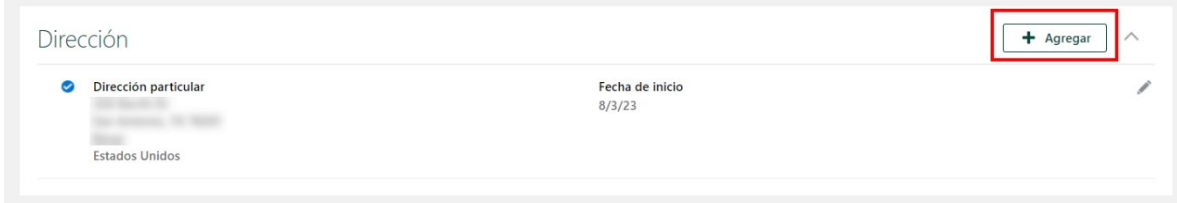

**7.** Complete los siguientes campos obligatorios: *País, Tipo de dirección (particular, fiscal de residente, postal, Temporal), Fecha de inicio, Línea 1 de dirección, Código postal, Ciudad, Estado, Condado*. Los campos opcionales incluyen la *Línea de dirección 2* y el cuadro de selección *Principal*. Haga clic en **Enviar.**

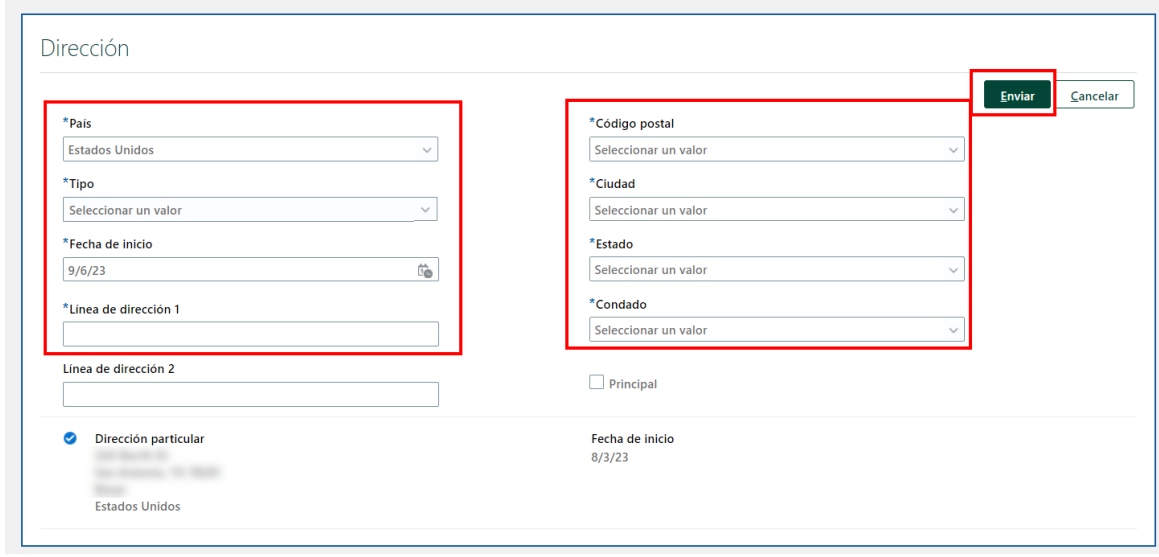

#### *Nota importante para este paso:*

Hay cuatro tipos de direcciones disponibles:

- *Dirección particular: Anteriormente conocida como dirección permanente, ahora dirección particular, es la dirección residencial principal donde vive actualmente el empleado. Esta dirección es necesaria para el procesamiento de nómina/impuestos (dirección fiscal de residente), pagos por día (per-diem) y otras asignaciones.*
- *Dirección postal: Esta es la dirección oficial donde un empleado recibe su correo, incluida la correspondencia relacionada con Beneficios. Este campo está predeterminado en Dirección particular, pero solo debe actualizarse si la dirección postal del empleado es diferente de su dirección particular.*
- *Dirección fiscal de residente: La región geográfica donde un empleado pasa la mayor parte de su tiempo con fines comerciales, independientemente de su dirección permanente (domicilio). Por ejemplo, si su gerente designa a un empleado como 100% remoto, su dirección de residencia se utilizará como lugar de trabajo a efectos del impuesto sobre la nómina. Esto no se aplica a situaciones de trabajo flexibles donde los empleados tienen la opción de trabajar entre una oficina o desde su casa.*

*Oracle Cloud HCM – Autoservicio del Empleado Guia de Referencia Rapida*

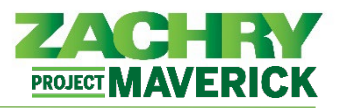

• *Dirección temporal:* Anteriormente conocida como Dirección Local, ahora Dirección Temporal, es la dirección (que no sea la dirección particular) de un lugar en el que un empleado pretende residir, o ha residido, por un período de tiempo indeterminado.